## **Sätt "Flagga" på dina anor, då kan du lätt se vilka som är dina anor när du "vandrar" runt i Disgen Familjeöversikt.**

Gör så här;

Du sätter dig själv som Centrumperson, och i vänstermarginalen klickar på "Bygg en antavla" och tryck på OK.

I nästa steg, högerklicka i antavlan och "Skapa söklista med personerna i tavlan". Markera första personen (i söklistan) med musen och håll ner SHIFT och CTRL- knapparna och dra ner musen och klicka på sista personen i söklistan, och då blir alla personerna "blåmarkerade".

Högra musknappen "Lägg till flaggor för markerade personer".

Nästa steg "Redigera flaggor", klicka på "Lägg till" och "Skriv in namnet Anor" och välj färg för denna "An-linje" (jag valde grön).

Kryssa i rutan "Familjeöver." och lägg musen över namnet "Standard" (*då ser du att ett kryss i denna ruta innebär att alla nya personer i Disgen får denna flagga).*

Nu finns din skapade flagga i vänstra "*Tillgängliga flaggor*".

Flytta över flaggan till högra rutan "*Aktuella flaggor*" med pilen **>** och klicka på OK.

När du återgår till Familjeöversikten, så ser den ut så här med vald flagga längst upp för de som ingår i "Anorna", här ser du även de som ingår i Söklistan (Röd) och Antavlan (Grön)

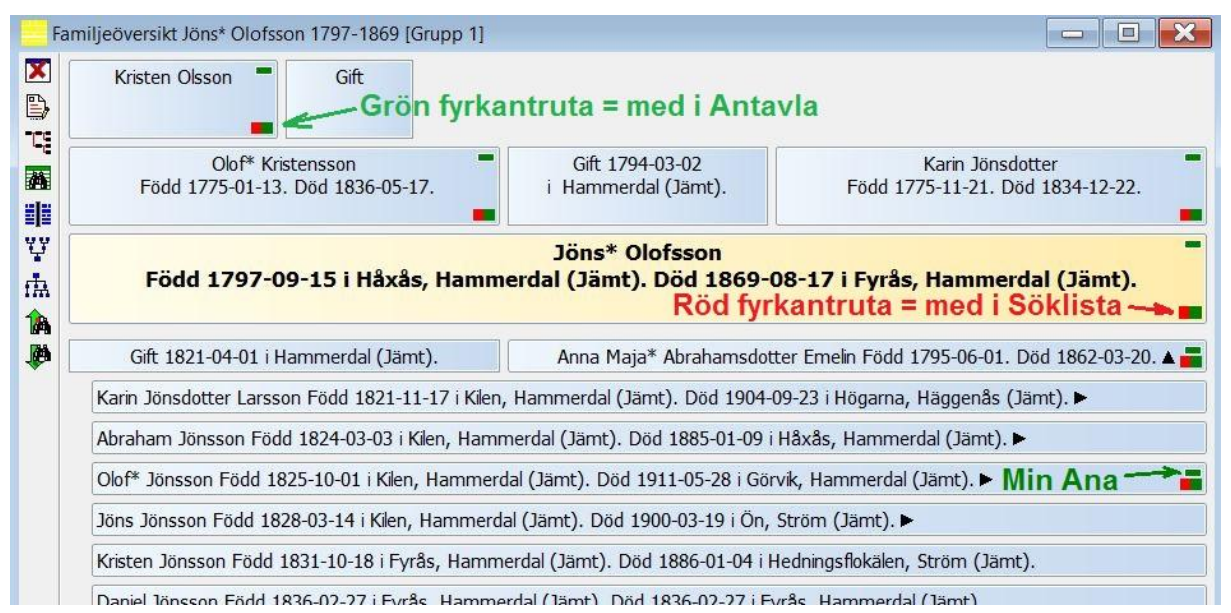

När du stänger Disgen så försvinner färg-markeringen för Söklistan & Antavlan. Men Flaggan för "mina anor" finns kvar.

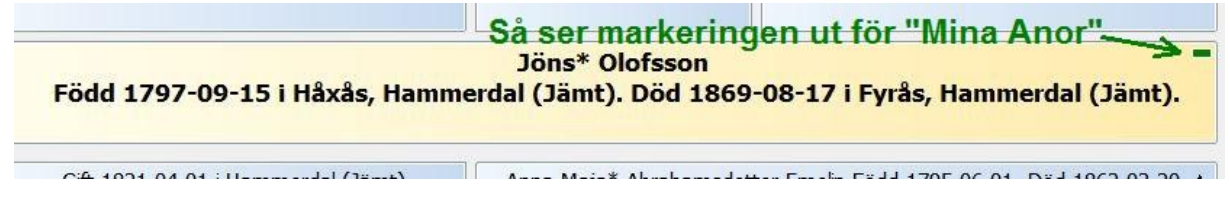

## **För säkerhets skull, ta alltid en säkerhetskopia först, innan du testar.**

I gamla **Disgen 8.2d** får man färgmarkering för Antavla (röd fyrkant) och Söklista (grön fyrkant). Men om jag ska sätta flagga på "**Mina Anor**" får jag göra detta för varje enskild person (går inte att göra i söklistan), samt att flaggan inte visas i Översikt 1, och du kan bara se dessa anor om du gör en söklista på anorna.